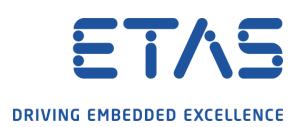

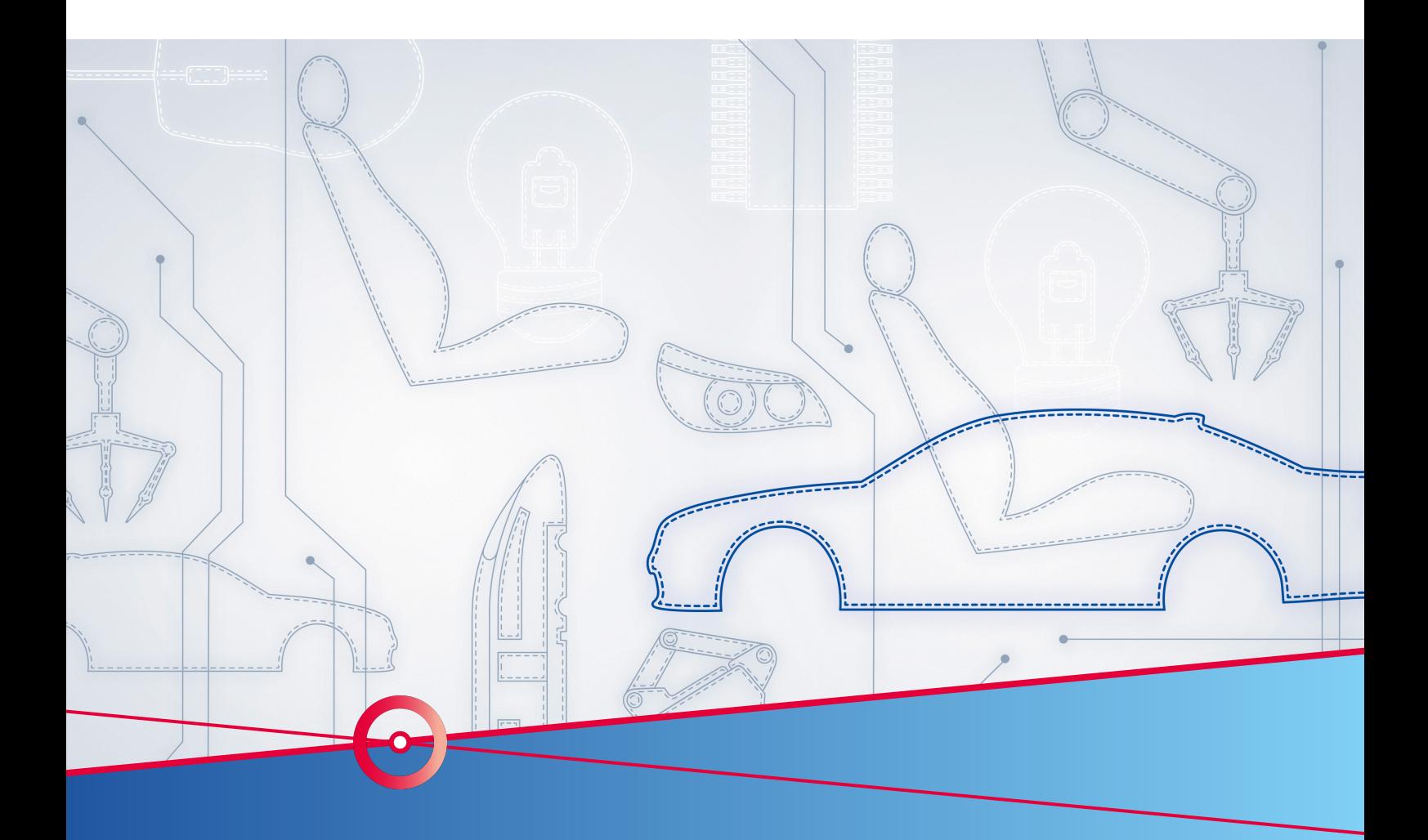

# RTA Application Note - SWC Calibration Configuring a calibrateable parameters on a SWC

RTA-CAR

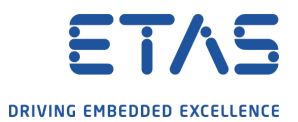

# **Copyright**

The data in this document may not be altered or amended without special notification from ETAS GmbH. ETAS GmbH undertakes no further obligation in relation to this document. The software described in it can only be used if the customer is in possession of a general license agreement or single license. Using and copying is only allowed in concurrence with the specifications stipulated in the contract. Under no circumstances may any part of this document be copied, reproduced, transmitted, stored in a retrieval system or translated into another language without the express written permission of ETAS GmbH.

©Copyright 2022 ETAS GmbH, Stuttgart.

The names and designations used in this document are trademarks or brands belonging to the respective owners.

**Document:** AN-000/EN-01-2022

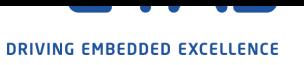

# **Contents**

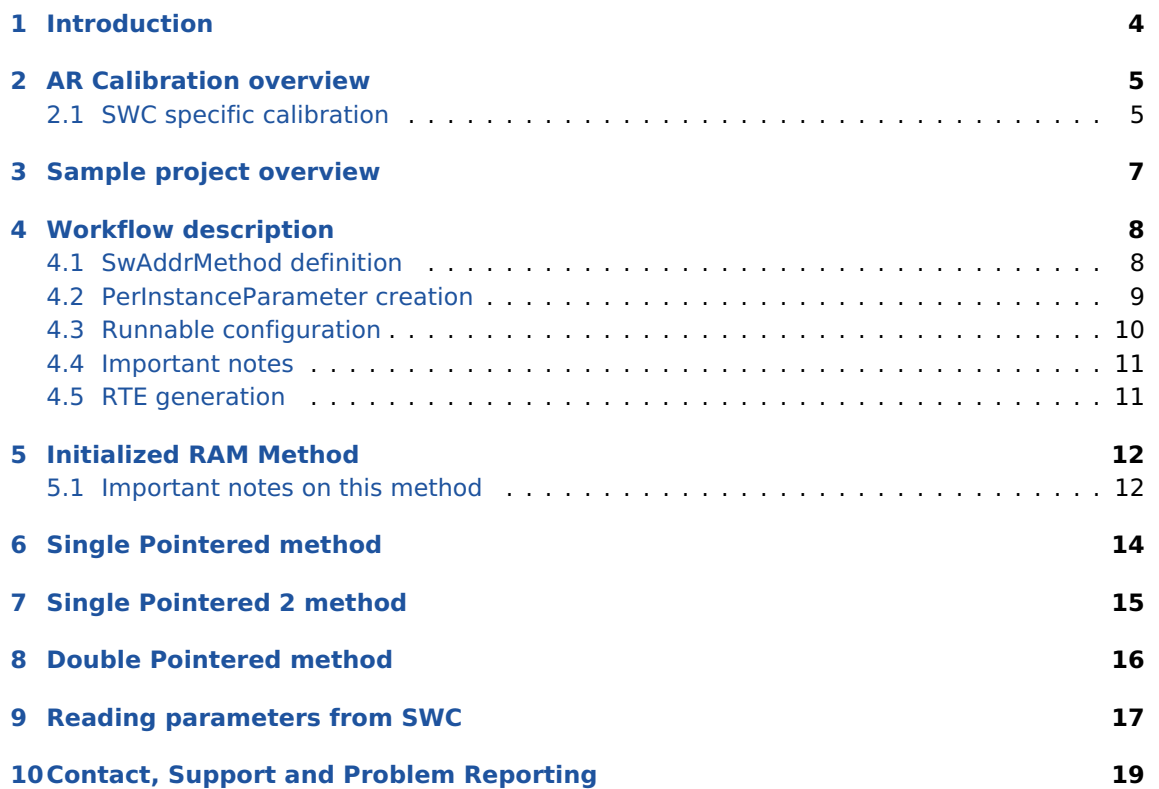

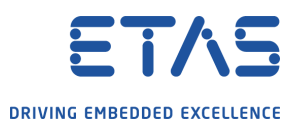

Configuring a calibrateable parameters on a SWC

# **1 Introduction**

<span id="page-3-0"></span>This application note describes how to configure an existing ISOLAR project using ISOLAR A/B 9.2.0 to add the calibration of some parameters specific to a SWC. The document contains an explanation step by step of the workflow to follow to obtain a working project. A sample project is provided along with this document configured as shown in this application note. As starting project the RTA-SK\_VRTA\_GCC\_Standard\_9.2.0\_R1.zip is used, all the steps listed below can be performed on this project to preproduce the sample project.

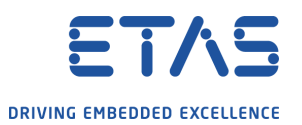

Configuring a calibrateable parameters on a SWC

# **2 AR Calibration overview**

<span id="page-4-0"></span>AUTOSAR groups calibrations into three main categories based on the accesseability of the parameters. Calibration parameters can be:

- SWC instance specific
- SWCType specific but shared among all the SWC instances of the same type
- Global: shared among different SWC types

Thus, there are three AR artifacts corresponding to these three categories:

- SWC specific parameters are implemented in AR using a particular type of **ParameterDataPrototype** named **perInstanceParameters**; these are defined for each SWC instance
- parameters shared among SWC instances of the same SWC type are implemented with two other **ParameterDataPrototype**: **constant memories** and **shared parameters**
- <span id="page-4-1"></span>• global parameters are implemented using SWC R ports and a **ParameterSWC** offering all the PPorts to the SWCs

# 2.1 SWC specific calibration

This AN focuses on the first category only. Calibration of SWC specific parameters involves two main steps:

- 1. configuration of SWC description
- 2. RTE generation based on proper options

Four different methods to calibrate the SWC specific parameters will be explained. Most of the configuration is common to all of them; while the RTE generation differs for each method.

"Workflow description" chapter describes the configuration steps while the chapters after analyse the output code of each method.

The four calibration methods used are:

1. **Initialized RAM**: all SWC parameters are stored in a Flash Memory Section; during the ECU startup all these parameters are copied into a user defined RAM Memory section. The latter will be used at runtime from the SWC's runnables to read the parameters values.

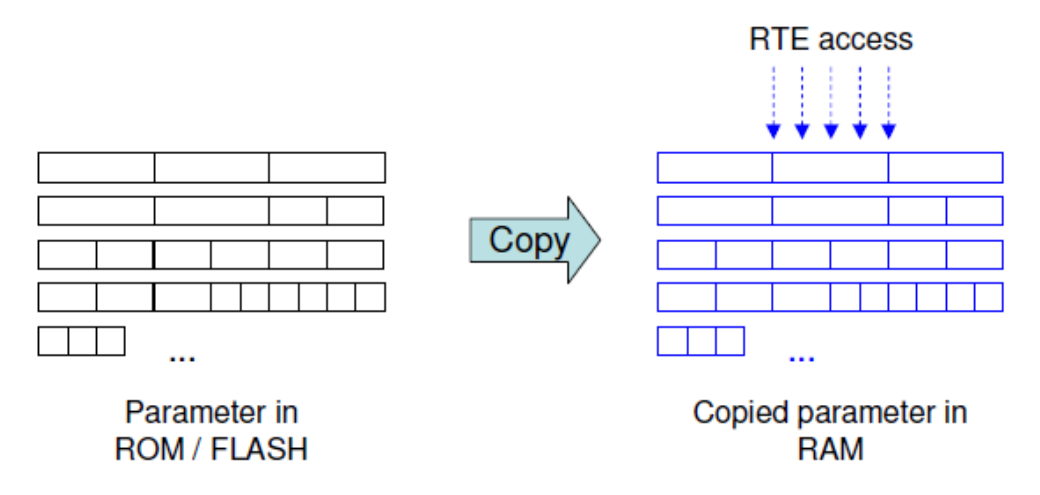

2. **Single Pointered**: a table of pointers to Flash Memory Addresses is created in a user defined RAM Memory section; at runtime the SWC makes use of the pointers to read the

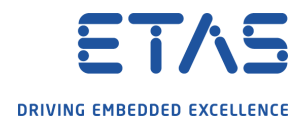

Configuring a calibrateable parameters on a SWC

parameters values.

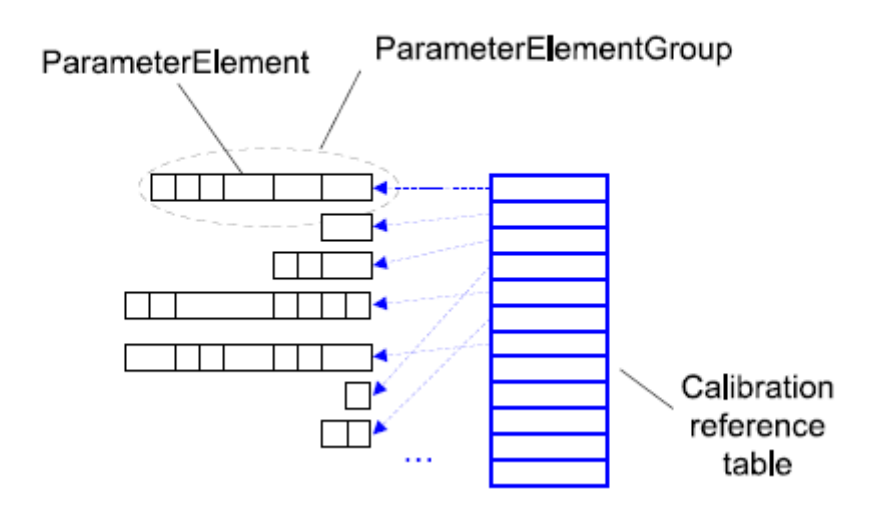

3. **Double Pointered**: a table of pointers to Flash Memory Addresses is created in a user defined section of Flash Memory while the RAM Memory will have a BaseAddressReference which is a pointer to the starting address of the Flash Memory Table; theBaseAddress and eventually an offset is used to access the parameters values.

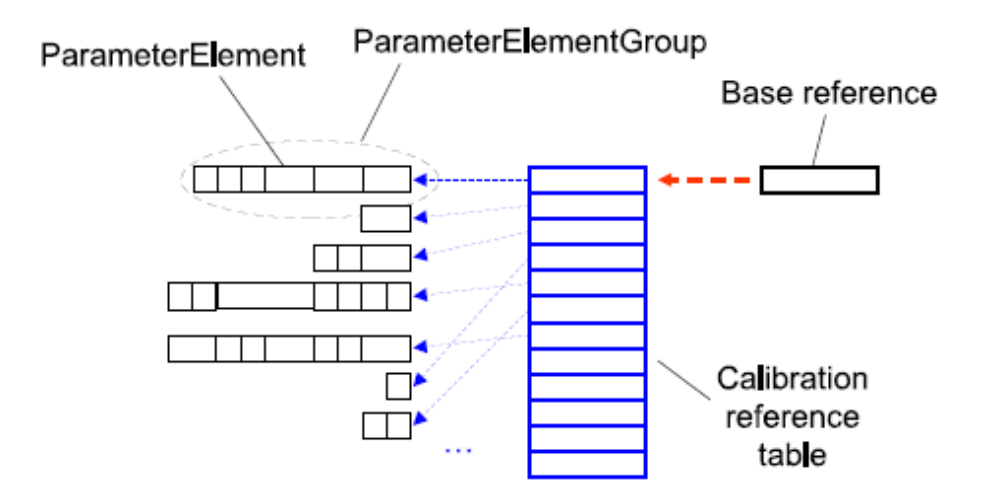

4. **Single Pointered Variant**: this method is another implementation of the Single Pointered one; it is realized using an RTA-RTE extension of AR which allows to define several parameters memory sections for each SWC.

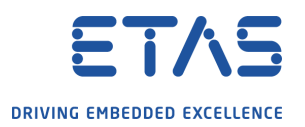

Configuring a calibrateable parameters on a SWC

# **3 Sample project overview**

<span id="page-6-0"></span>In the example used for this AN we used two parameters of two different BaseType:

- Param $1 \rightarrow$  uint8
- Param  $2$  –> uint16

These parameters will be set to an initial value in Flash memory of:

- Param  $1 = 5$
- Param  $2 = 2000$

# **DRIVING EMBEDDED EXCELLENCE**

## **RTA Application Note - SWC Calibration** Configuring a calibrateable parameters on a SWC

# **4 Workflow description**

## 4.1 SwAddrMethod definition

<span id="page-7-1"></span><span id="page-7-0"></span>Since the parameter will be placed in a defined memory section we need to create a new SwAddrMethod which will be used to link each parameters to a defined RAM memory section. In the AR explorer menu go to "Infrastructure", right click and select **New SwType –> Elements | SwAddrMethod**:

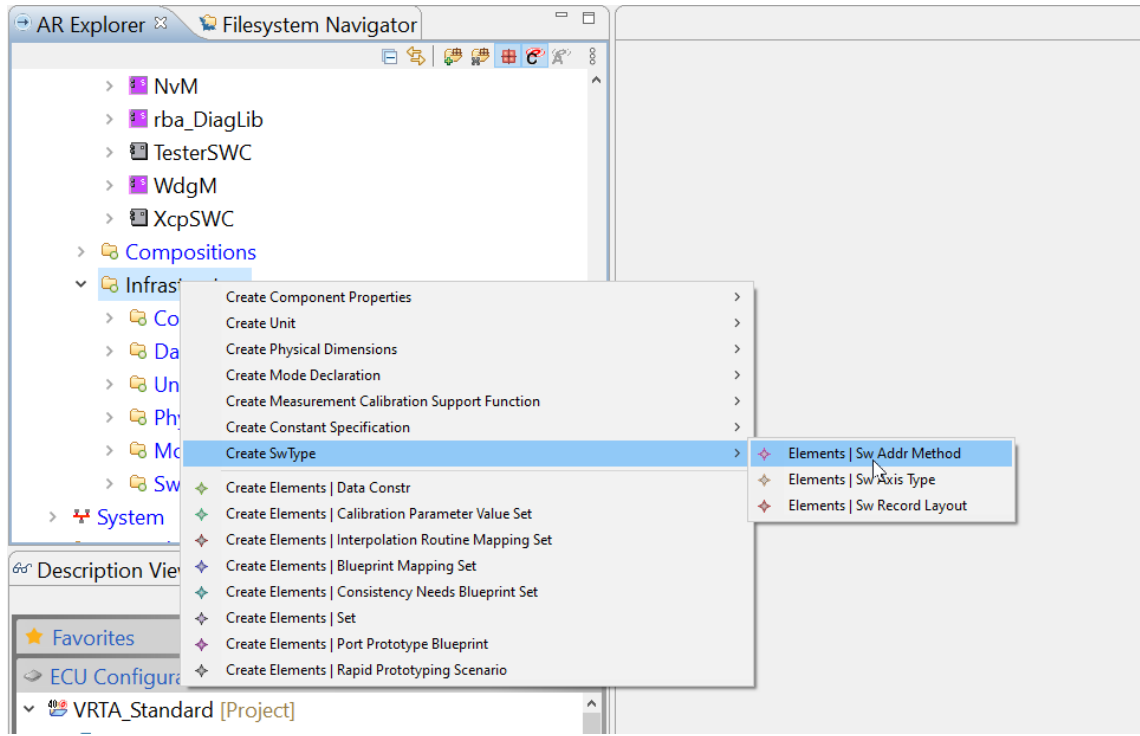

Figure 4.1: New SwAddrMethod

Open the created item and set the properties as desired; for Section Type choose "CALPRM" since the data to store are calibration parameters.

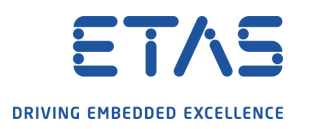

Configuring a calibrateable parameters on a SWC

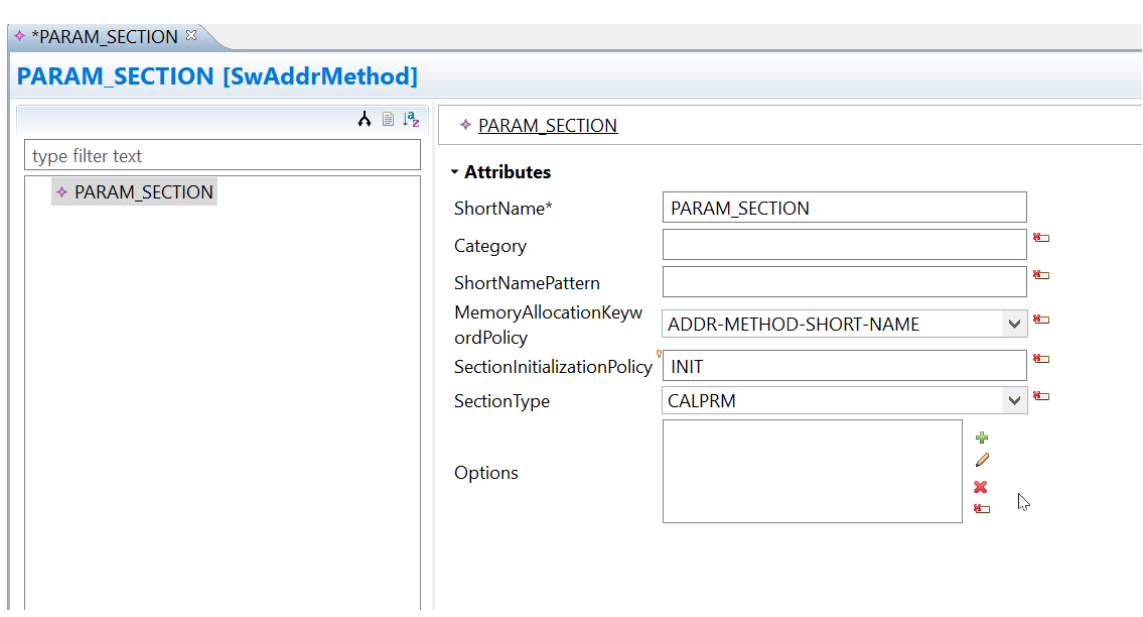

## 4.2 PerInstanceParameter creation

We will add these parameters to the master SWC so that later we can test reading these parameters using CAN, however, you may want to add them to a XCP if your want to use them with INCA.

Open the existing SWC "Master\_SWC" and switch to tab **DataProtoypes**; here go to Tab **PerInstanceParameter** and then click **Add**;

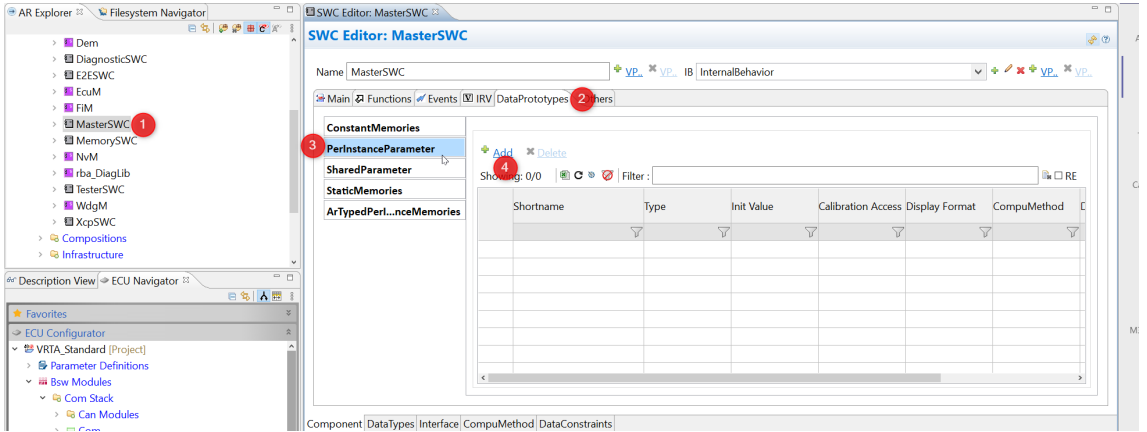

Then begin filling the fields in as required. Here is the example steps to create our "param1" with a uint8 type and inital value of 5:

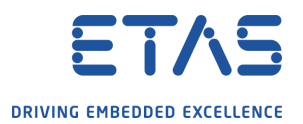

Configuring a calibrateable parameters on a SWC

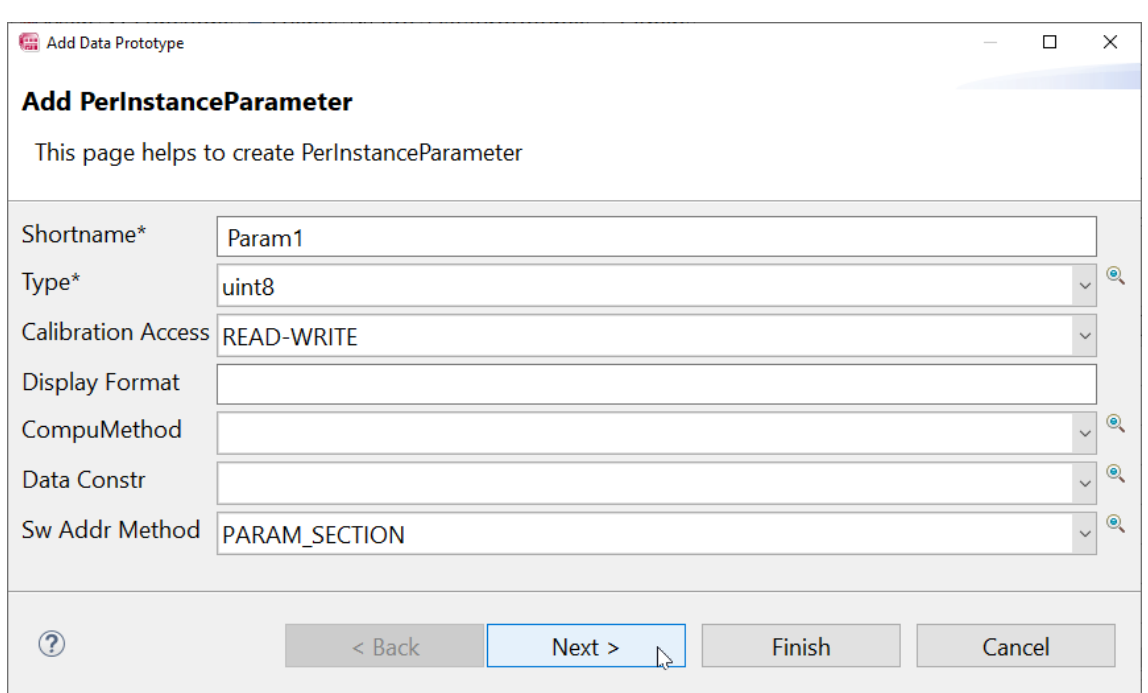

Then click **Next** to configure a **NumericalInitValue** with no constants for init value and give it the value of **5**.

You should repeat this step to produce **param2** with a value of 2000 and a type of **unit16**, then you should have 2 params configured which look like this.

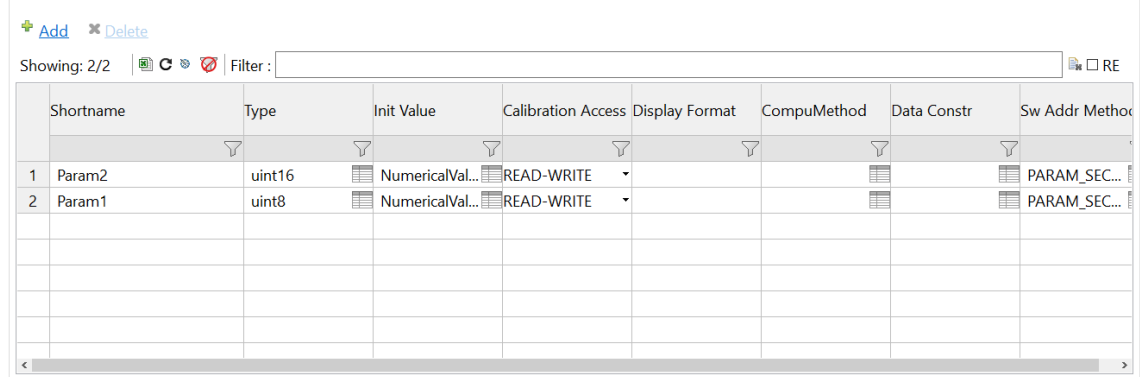

# 4.3 Runnable configuration

<span id="page-9-0"></span>Each runnable defined in the SWC must be configured to have access to the parameter; to do this, open the SWC with the Component Editor, go to **Functions** Tab, select the desired runnable and on the right open the **ParameterAccessPoints** Tab to add the access point to the parameters:

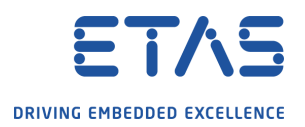

Configuring a calibrateable parameters on a SWC

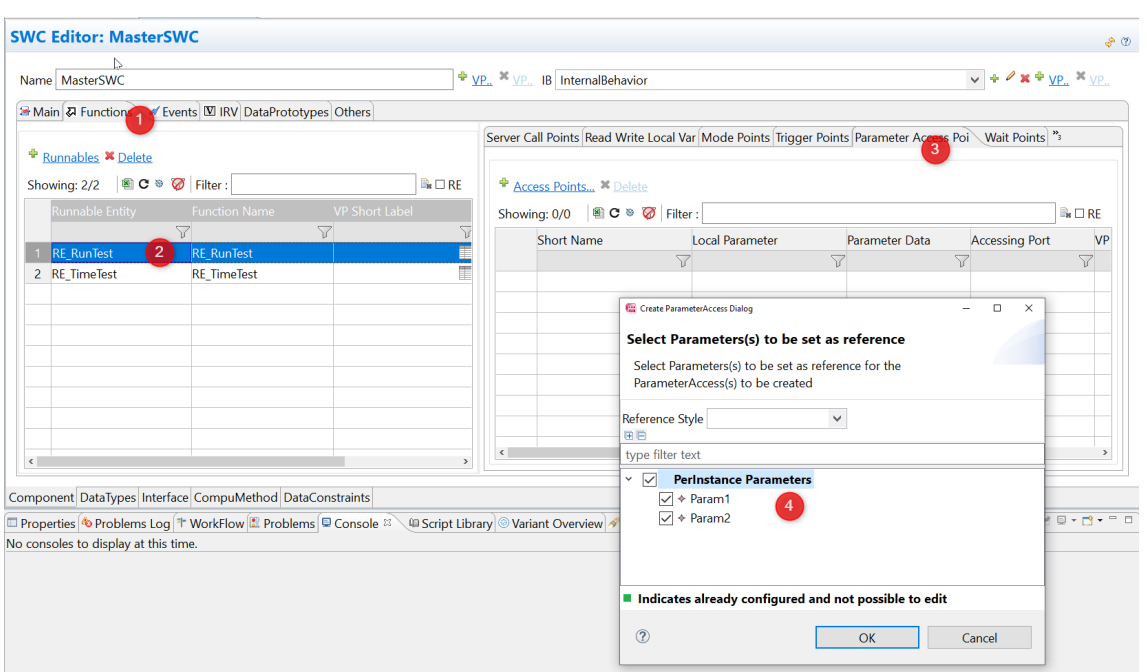

<span id="page-10-0"></span>If you can't see the tab called "Parameter Access Points" in the right hand table you may need to click on the double right arrows to show more more tabs.

## 4.4 Important notes

<span id="page-10-1"></span>If a parameter is not accessed by any runnable the RTA-RTE optimization mechanism does not create any macro to read the parameter from the SWC.

## 4.5 RTE generation

This final step is dependant on the calibration method chosen; the RTE must be generated using the additional command "–calibration-method" with the value set to the desired method. The four options supported by the RTA RTE are:

- "initializedRam" RTA-RTE generates a RAM copy of all parameters and an initializing ROM block. Generated RTE APIs access the RAM copy.
- "singlePointered" RTA-RTE generates a reference table (in RAM) that locates calibration data. The calibration values returned by individual generated RTE APIs can be modified by changing pointers in the reference table to point to alternate values in either RAM or ROM.
- "singlePointered2" RTA-RTE generates individual reference pointers (in RAM) that locate calibration data. The calibration values returned by individual generated RTE APIs can be modified by changing those reference pointers. This is a non-AUTOSARextension.
- "doublePointered" RTA-RTE generates a reference table (in ROM) and a reference base (in RAM) that points to the table. The calibration values returned by all generated RTE APIs can be modified by changing the base pointer to reference a different table.

As default the configuration for the RTE module will include a parameter RteCalibrationSupport which as has a default value of NONE and a lower multiplicity of NONE. This means that if you use any of the above commandline options you will get a warning that is recognises 2 different global definitions for calibration method. This is expected and ok as

the commandline option takes precedence over the option in RteCalibrationSupport.

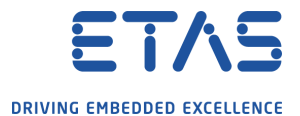

Configuring a calibrateable parameters on a SWC

# **5 Initialized RAM Method**

<span id="page-11-0"></span>Generating the RTE for this method (additional command to RTE generation: "–calibration-method=INITIALIZED\_RAM") will give as output an Rte.c file where the following items should be defined:

- RAM memory section for all the parameters
- Flash memory section with initial values of parameters

```
/* RTE GLOBALS START */
Ь
   #define RTE START SEC CALPRM 16
   #include "Rte_MemMap.h" /*lint !e537 permit multiple inclusion */
   VAR(Rte CalprmInitRAMType, RTE DATA) Rte CalprmInitRAM;
   #define RTE STOP SEC CALPRM 16
   #include "Rte MemMap.h" /*lint !e537 permit multiple inclusion */
   #define RTE START SEC CONST 16
   #include "Rte MemMap.h" /*lint !e537 permit multiple inclusion */
   CONST(Rte_CalprmInitRAMType, RTE_CONST) Rte_CalprmInitROM = {
      -{
          2000.
          5
      Þ
   Ъ
   #define RTE STOP SEC CONST 16
   #include "Rte_MemMap.h" /*lint !e537 permit multiple inclusion */
   #define RTE START SEC VAR CLEARED 16
   #include "Dte MemMan h" /*lint le537 nermit multinle inclusion */
   • During Rte startup phase, the copy from Flash (ROM) memory to RAM memory is
    implemented in Rte Lib.c:
  FUNC(Std Returniype, Ric CODE)
                                      /* [$Satisfies $SWS 2569] */
  Rte Start(void)
  ł
    Std ReturnType rtn = RTE E OK;/* [$Satisfies $SWS 1261] */Rte StartHook Start();
                                                    /* [$Satisfies $SWS 1238] [$Satisfies $
     /* [$Satisfies $SWS 3915] */
    Rte memcpy( &Rte CalprmInitRAM, &Rte CalprmInitROM, sizeof( Rte CalprmInitRAMType ) );
    Rte Initialized = TRUE;
                                                    /* [$Satisfies $SWS 2535] [$Satisfies $
```
# 5.1 Important notes on this method

<span id="page-11-1"></span>When using calibration method "Init-RAM", RTA-RTE creates a single combined RAM block containing space for all the calibration parameters and a single combined ROM block with the initializer for every calibration parameter. Both blocks use the structure type **Rte CalprmInitRAMType**. The RAM block is instantiated as a variable of that type called **Rte CalprmInitRAM** and the ROM block is instantiated as a constant of that type called

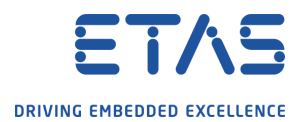

**Rte\_CalprmInitROM**. Within the blocks the parameters are grouped together by SWC and SwAddrMethod names. This scheme allows a single copy operation to perform the initialization of all parameters at once.

**NB:** this method is advisable when a low number of parameters have to be calibrated, besides startup copy from Flash to RAM time must be considered to enable fulfilling of ECU startup timing requirements.

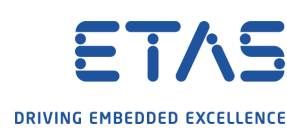

Configuring a calibrateable parameters on a SWC

# **6 Single Pointered method**

<span id="page-13-0"></span>To use this method, RTE must be generated using the additional command "–calibration-method SINGLE\_POINTERED". The output code will define a specific memory section in Flash named using the SwAddrMethod associated to DatPrototypes where calibration values will be stored:

```
#define RTE_START_SEC_MyParamSection
wering the Marian State (1000)<br>Winclude "Rte_MemMap.h" /*lint !e537 permit multiple inclusion */<br>Polatile CONST(Rte_CGTi_CPT_CanCommunication_SWC_EcuA_MyParamSection, RTE_MyParamSection) Rte_CGi_CPT_CanCommunication_SWC_Ec
         2000
    #define RTE_STOP_SEC_MyParamSection
```
In RAM a reference table is created with a variable storing the Flash address of the parameters memory section start:

```
#define RTE START SEC VAR INIT UNSPECIFIED
 #include "Rte_MemMap.h" /*lint !e537 permit multiple inclusion */
\BoxVAR (RteParameterRefTabType, RTE DATA) RteParameterRefTab = {
     (RteCalprmRefTabEntryType) &Rte CGi CPT CanCommunication SWC EcuA MyParamSection
L_{1}#define RTE STOP SEC VAR INIT UNSPECIFIED
  #include "Rte MemMap.h" /*lint !e537 permit multiple inclusion */
```
**NB:** in case more SwAddrMethods have been associated to parameters of the same SWC, more parameter groups (read Flash memory sections) will be created; in that case the RAM reference table will store the address of the start of each Flash memory section defined:

```
#define RTE_START_SEC_MySecondSection<br>#include "Rte_MemMap.h" /*lint !e537 permit multiple inclusion */<br>日volatile CONST(Rte_CGTi_CPT_CanCommunication_SWC_EcuA_MySecondSection, RTE_MySecondSection) Rte_CGi_CPT_CanCommunicat
        2000
 L_{11},<br>#define RTE_STOP_SEC_MySecondSection<br>#include "Rte_MemMap.h" /*lint !e537 permit multiple inclusion */
#define RTE_START_SEC_MyParamSection<br>#include "Rte_MemMap.h" /*lint !e537 permit multiple inclusion */<br>日volatile CONST(Rte_CGTi_CPT_CanCommunication_SWC_EcuA_MyParamSection, RTE_MyParamSection) Rte_CGi_CPT_CanCommunication
 L_{1}:<br>#define RTE_STOP_SEC_MyParamSection<br>#include "Rte_MemMap.h" /*lint !e537 permit multiple inclusion */
   #define RTE_START_SEC_VAR_INIT_UNSPECIFIED
variation and the MemMap.h"/11int 18537 permit multiple inclusion */<br>
[VAR(RteParameterRefTabType, RTE_DATA) RteParameterRefTab = {<br>
(RteCalprmRefTabEntryType) &Rte_CGi_CPT_CanCommunication_SWC_EcuA_MyParamSection,<br>
(RteCa
  L_{11}#define RTE STOP SEC VAR INIT UNSPECIFIED
```
This method allows to define memory sections to create groups of parameters using one SwAddrMethod for each group.

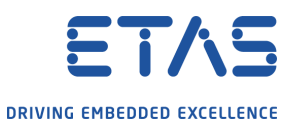

Configuring a calibrateable parameters on a SWC

# **7 Single Pointered 2 method**

<span id="page-14-0"></span>This method implements the AR Single Pointered method adding the freedom to use only one SwAddrMethod for all the parameters but keeping the differentiation in terms of memory sections defining one section for each SWC instance. This method is an extension of AR supported by RTA-RTE. The output code for this example would be the following:

In flash, the memory section name define contains the name of the SWC, the ECU Instance and the name of the SwAddrMethod (if defined, otherwise a "NULLSWADDR 16" extension is added):

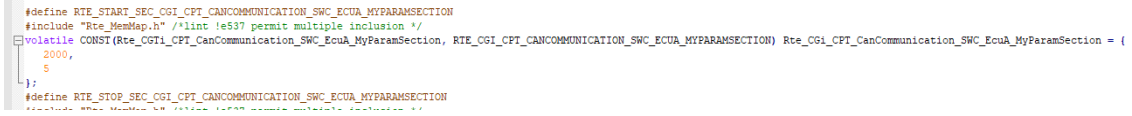

In RAM the table is replaced by a variable for each parameter group defined storing the starting Flash address of the corresponding memory section:

```
#define RIL_SIRR_SEC_FOSI_CFI_CANCOMBUICAIION_SNC_ECUR_MIRANESCIION<br>#include "Re_FORMER" /"Lin: IsSP permi multiple includes */<br>VARINE PCTI_CFI_CanCommunication_SNC_EcuR_MPRatmSettion_RIL_FOSI_CFI_CANCOMBUICATION_SNC_ECUR_
```
Below an example of two parameters groups defined:

```
#define RTL 5TAN_SC_PCOI_CFI_CARCOMONICATION_SR_ECON_NYRRRAMSETION<br>#include "Re_MeMion." / 'illn: (eS3) penni multiple inclusion //<br>VR(RRe_PCOI_CFI_CanComunication_SR_ECON_NYRRamSection, RTL FCOI_CFI_CARCOMONICATION_SR_ECO
#define RTL STAN_SEC_POI_CFT_CANCOMMONICATION_SKC_ECULORESCITON<br>#include "Reg_Membershown" / "Inter-is in product the Standard Control of the Standard Control of Control of Control of Control of Control of Control of Contr
```
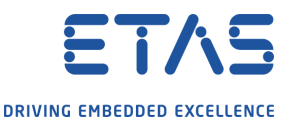

Configuring a calibrateable parameters on a SWC

# **8 Double Pointered method**

<span id="page-15-0"></span>The additional command to use this method is "DOUBLE\_POINTERED". The output code is a memory section for each SwAddrMethod in Flash storing the calibration values:

```
#define RTE_START_SEC_MyParamSection<br>#include "Rte_MemMap.h" /*lint !e537 permit multiple inclusion */
Pyolatile CONST(Rte_CGTi_CFT_CanCommunication_SWC_EcuA_MyParamSection, RTE_MyParamSection) Rte_CGi_CFT_CanCommunication_SWC_EcuA_MyParamSection = {
     \frac{2000}{5}L_{11},<br>#define RTE_STOP_SEC_MyParamSection<br>#include "Rte_MemMap.h" /*lint !e537 permit multiple inclusion */
```
Besides these, another Flash memory section defines a reference table to the previous sections starting addresses:

```
#define RTE START SEC CONST UNSPECIFIED
 #include "Rte MemMap.h" /*lint !e537 permit multiple inclusion */
\exists CONST (RteParameterRefTabType, RTE CONST) RteParameterRefTab = {
     (RteCalprmRefTabEntryType) &Rte CGi CPT CanCommunication SWC EcuA MyParamSection
\mathsf{L}_{\mathbf{E}}#define RTE STOP SEC CONST UNSPECIFIED
 #include "Rte MemMap.h" /*lint !e537 permit multiple inclusion */
```
In RAM only one variable is used to store the address of the reference table in Flash.

```
#define RTE_START_SEC_VAR_INIT_UNSPECIFIED
#include "Rte MemMap.h" /*lint !e537 permit multiple inclusion */
P2CONST (RteParameterRefTabType, AUTOMATIC, RTE_DATA) RteParameterBase = &RteParameterRefTab;
#define RTE_STOP_SEC_VAR_INIT_UNSPECIFIED
#include "Rte_MemMap.h" /*lint !e537 permit multiple inclusion */
```
**NB:** this method's pro is a very low use of RAM (only one address).

Configuring a calibrateable parameters on a SWC

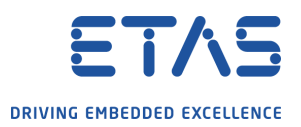

# **9 Reading parameters from SWC**

Parameters can be accessed by SWC using the RTE defined macros:

```
/* Inline calprm optimization; Rte CData Param1 to direct access */
#define Rte CData Param1() ( (volatile CONST(uint8, CALPRM)) Rte CalprmInitRAM.CGi CPT Master
```
Implementation of these macros depends on the calibration method used; for example for single pointered method a macro would be as following:

#define Rte CData Param 1( self ) ( (volatile CONST(uint8, RTE MyParamSection)) (((volatile P2CONST(Rte\_CGTi\_CPT\_CanCommunication\_SWC\_EcuA\_MyParamSection, AUTOMATIC, RTE MyParamSection))RteParameterRefTab[((VAR(uint16, AUTOMATIC))RTE CGI CPT CANCOMMUNICATION SWC ECUA MYPARAMSECTION)])->Param 1) )

In this case the macro takes for the reference table in RAM the address of Flash memory and use it to access to parameter value.

For example in the ASW I have modified the MasterSWC function RE\_RunTest to read the value of the parameter and send it over a CAN signal.

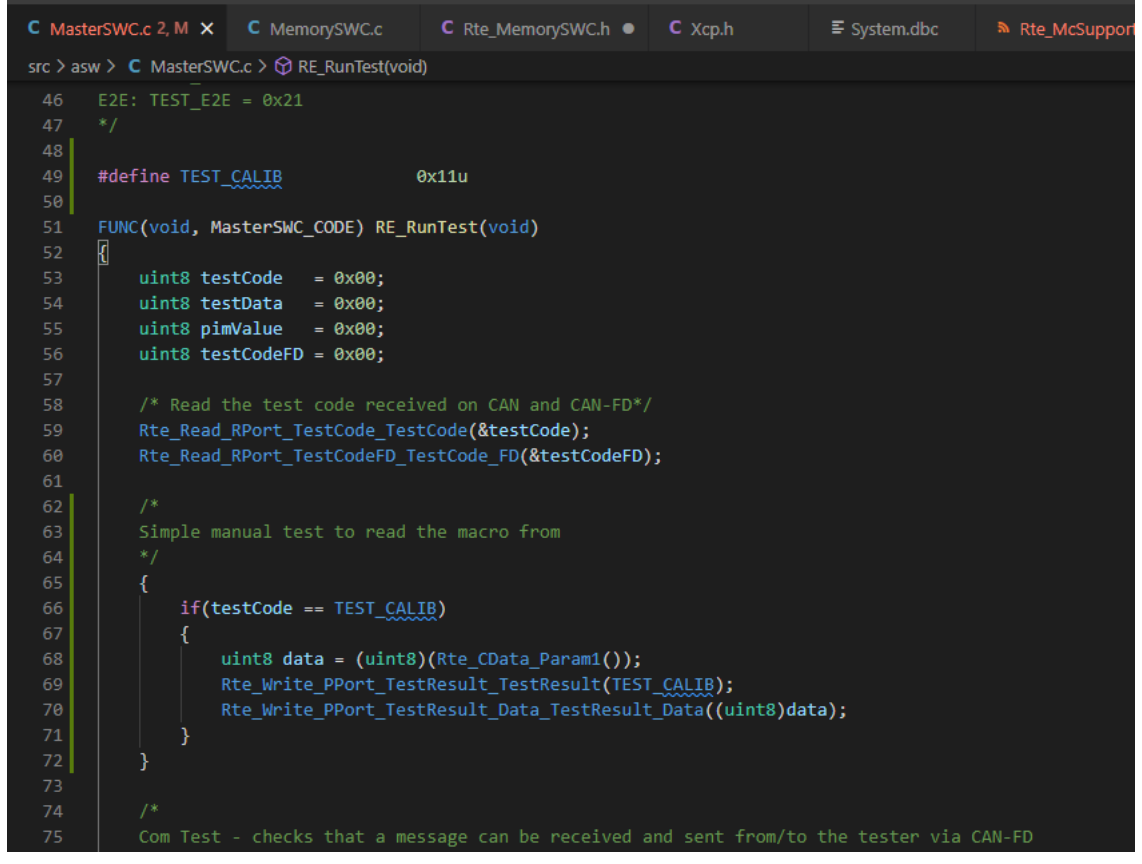

And here in Busmaster you can see it returning the value of 5 from Param1 successfully.

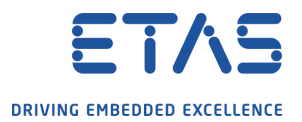

Configuring a calibrateable parameters on a SWC

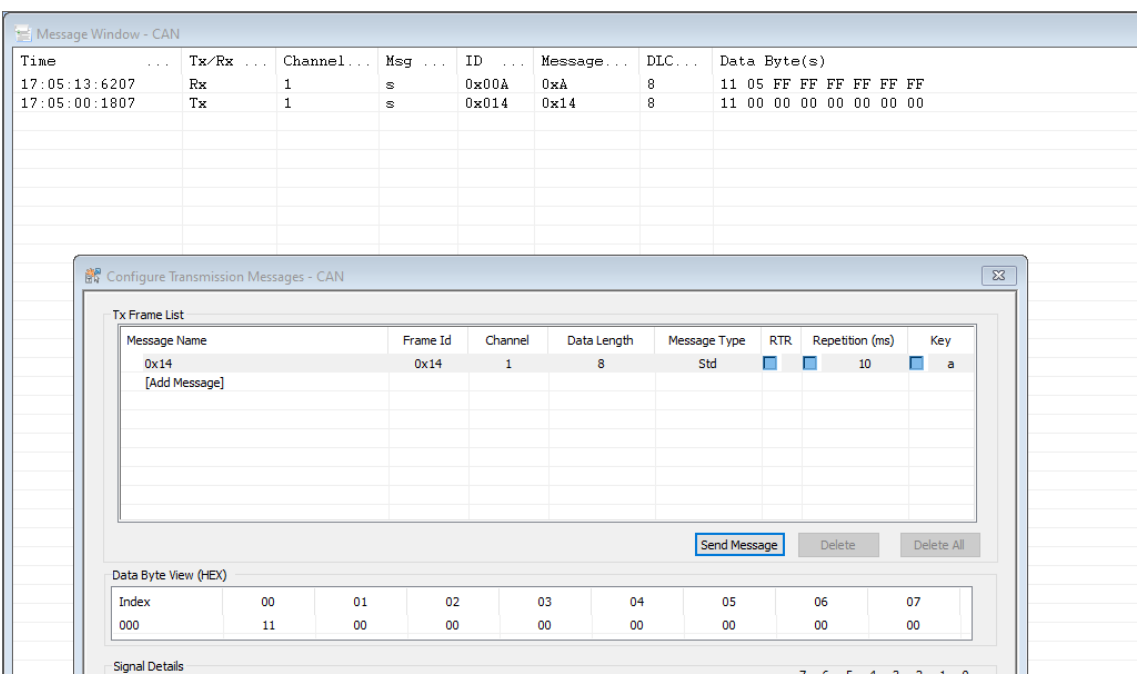

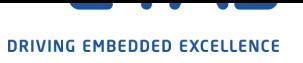

# **10 Contact, Support and Problem Reporting**

For details of your local sales office as well as your local technical support team and product hotlines, take a look at the ETAS website:

ETAS subsidiaries www.etas.com/en/contact.php ETAS technical support www.etas.com/en/hotlines.php